# ellucian.

## **Banner General** Release Guide

Release 8.6.1 August 2013

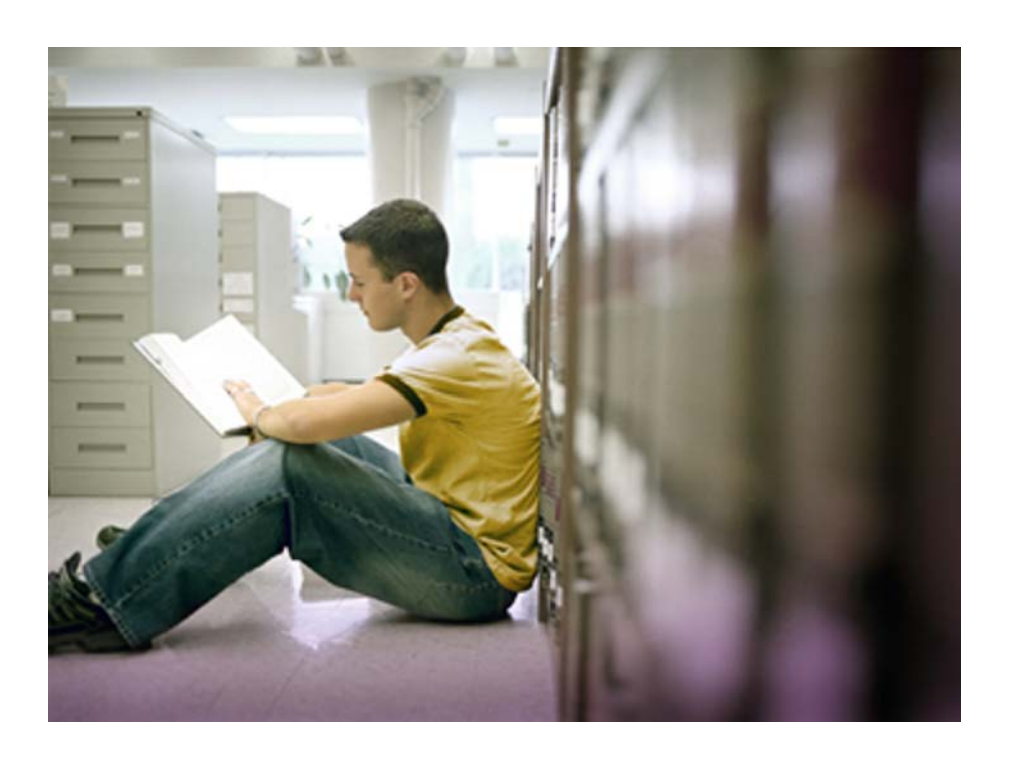

Banner®, Colleague®, PowerCampus™, and Luminis® are trademarks of Ellucian Company L.P. or its affiliates and are registered in the U.S. and other countries. Ellucian™, Ellucian Advance™, Ellucian Degree Works™, Ellucian Course Signals™, Ellucian SmartCall™, and Ellucian Recruiter™ are trademarks of Ellucian Company L.P. or its affiliates. Other names may be trademarks of their respective owners.

©2013 Ellucian Company L.P. and its affiliates.

Contains confidential and proprietary information of Ellucian and its subsidiaries. Use of these materials is limited to Ellucian licensees, and is subject to the terms and conditions of one or more written license agreements between Ellucian and the licensee in question.

In preparing and providing this publication, Ellucian is not rendering legal, accounting, or other similar professional services. Ellucian makes no claims that an institution's use of this publication or the software for which it is provided will guarantee compliance with applicable federal or state laws, rules, or regulations. Each organization should seek legal, accounting and other similar professional services from competent providers of the organization's own choosing.

Prepared by: Ellucian 4375 Fair Lakes Court Fairfax, Virginia 22033 United States of America

#### **Revision History**

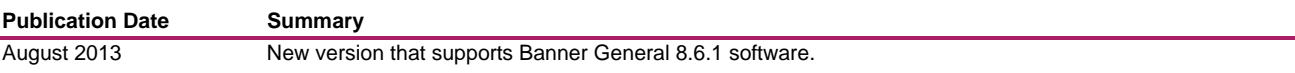

## **Contents**

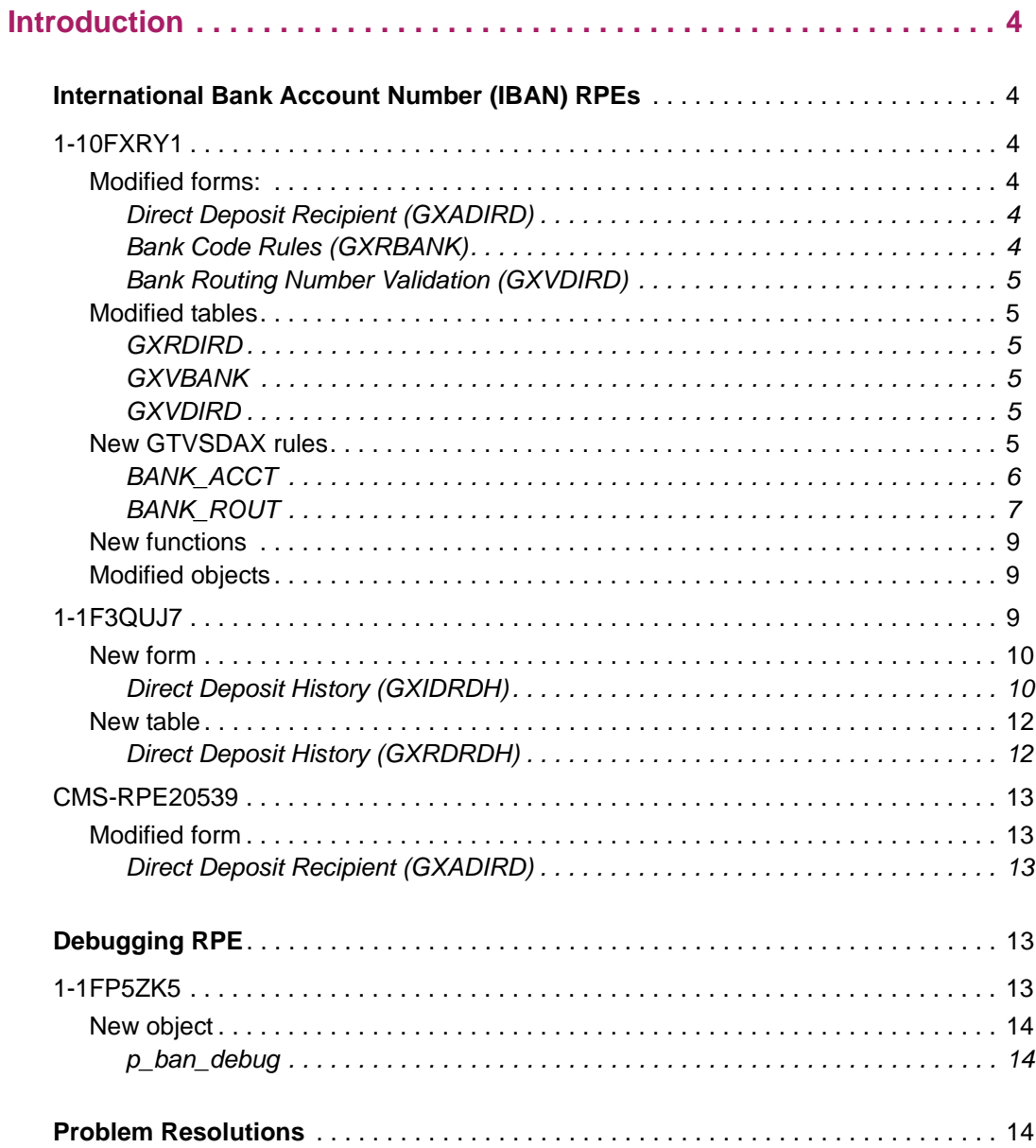

## <span id="page-3-0"></span>**Introduction**

This release guide documents release 8.6.1 of Banner® General. Release 8.6.1 includes RPEs and problem resolutions since release 8.6.

### <span id="page-3-1"></span>**International Bank Account Number (IBAN) RPEs**

The International Bank Account Number (IBAN) is an international standard for identifying bank accounts and consists of up to 34 alphanumeric characters.

The following IBAN RPEs were addressed in this release:

- **•** 1-10FXRY1
- **•** 1-1F3QUJ7
- **•** CMS-RPE20539

#### <span id="page-3-2"></span>**1-10FXRY1**

To meet international banking requirements the field size for the Bank Account Number and Bank Routing number on the following forms has been increased.

#### <span id="page-3-3"></span>Modified forms:

The following forms were modified:

- **•** Direct Deposit Recipient (GXADIRD)
- **•** Bank Code Rules (GXRBANK)
- **•** Bank Routing Number Validation (GXVDIRD)

#### <span id="page-3-4"></span>Direct Deposit Recipient (GXADIRD)

The field size on the following fields was increased:

- **• Account Number** increased from 17 to 34 characters
- **• Bank Routing** increased from 9 to 11 characters

#### <span id="page-3-5"></span>Bank Code Rules (GXRBANK)

The field size on the following fields was increased:

- **• Account Number** increased from 17 to 34 characters
- **• Bank Routing** increased from 9 to 11 characters

#### <span id="page-4-0"></span>Bank Routing Number Validation (GXVDIRD)

The field size on the following field was increased:

**• Bank Routing** - increased from 9 to 11 characters

#### <span id="page-4-1"></span>Modified tables

The following tables were modified:

- **•** GXRDIRD
- **•** GXVBANK
- **•** GXVDIRD

#### <span id="page-4-2"></span>GXRDIRD

The following GXRDIRD table rows were modified:

- **•** GXRDIRD\_BANK\_ACCT\_NUM increased from 17 to 34 characters
- **•** GXRDIRD\_BANK\_ROUT\_NUM increased from 9 to 11 characters

#### <span id="page-4-3"></span>**GXVBANK**

The following GXVBANK table rows were modified:

- **•** GXVBANK\_ACCT\_NUM increased from 17 to 34 characters
- **•** GXVBANK\_BANK\_ROUT\_NUM increased from 9 to 11 characters

#### <span id="page-4-4"></span>GXVDIRD

The following GXVDIRD table rows were modified:

**•** GXVDIRD\_CODE\_BANK\_ROUT\_NUM - increased from 9 to 11 characters

#### <span id="page-4-5"></span>New GTVSDAX rules

The following GTVSDAX rules are new with Banner General 8.6.1:

- **•** BANK\_ACCT
- **•** BANK\_ROUT

#### <span id="page-5-0"></span>BANK\_ACCT

Use this concept to define the rules for the validation of bank account numbers as they are entered on various forms such as GXADIRD (Direct Deposit Recipient) and GXRBANK (Bank Code Rules). In addition, if Payroll is installed, PHAADJT (Adjustment Processing) and PEA1PAY (One-Time Payment).

The rules are defined under Group=IBAN, Internal Code=BANK\_ACCT, Sequence=1. The External Code may have one of the following values:

- 0 Do not validate the forms will be limited to the size of the data base field, but no other editing will be performed
- 1 If ANY alpha characters exist then generate a WARNING if IBAN MOD 97 validation fails (allows a mix of IBAN and non-IBAN accounts)
- 2 If ANY alpha characters exist then generate an ERROR if IBAN MOD 97 validation fails (allows a mix of IBAN and non-IBAN accounts)
- 3 Force validation on all accounts and generate an ERROR if IBAN MOD 97 validation fails
- Xnn Generate an ERROR if the account number exceeds nn characters in length (Default value is X17)
- Nnn Generate an ERROR if the account number exceeds nn in length or if there are any non-numeric characters

See also Group=IBAN, Internal Code=BANK\_ROUT, Sequence=1 for validation on the Bank Routing Number / BIC.

**Note:** The bank account database field is defined as 34. If the external code entered exceeds 34, (i.e., X50) the bank account entered on a form where this edit is called cannot exceed 34.

**Note:** If the GTVSDAX entry is missing or invalid (i.e. not one of the values above), the external code will default to X17.

**Note:** If Payroll has been installed but the 8.10 Payroll upgrade for IBAN support has not, then regardless of the rule the maximum length allowed

### ≣

**Note:** If your institution is in either the United States [as defined by STVNATN\_SSA\_REPORTING\_EQUIV="US" for the GUBINST\_NATN\_CODE] or Canada [as defined by NTRINST\_LOCATION\_IND="C" if present], then regardless of the rule the maximum length allowed will be 17.

Effective Release Banner General 8.6.1

The IBAN validation refers to the validation of the International Ban Account Number (IBAN). The IBAN format allows up to 34 characters and will vary by country. The IBAN consists of up to 34 alphanumeric characters: first the two-letter ISO 3166-1 alpha-2 country code, then two check digits, and finally a country-specific Basic Bank Account Number (BBAN). Permitted IBAN characters are the digits 0 to 9 and the 26 upper case Latin alphabetic characters A to Z. This applies even in countries (e.g., Israel) where these characters are not used in the national language. See also: http://en.wikipedia.org/wiki/ International\_Bank\_Account\_Number

An IBAN is validated by converting it into an integer and performing a basic mod-97 operation (as described in ISO 7064) on it. If the IBAN is valid, the remainder equals 1. The algorithm of IBAN validation is as follows:

- **1.** Check that the total IBAN length is correct as per the country. If not, the IBAN is invalid. (Banner does NOT validate the length per country)
- **2.** Move the four initial characters to the end of the string.
- **3.** Replace each letter in the string with two digits, thereby expanding the string, where A  $= 10, B = 11, ..., Z = 35.$
- **4.** 4. Interpret the string as a decimal integer and compute the remainder of that number on division by 97.

If the remainder is 1, the check digit test is passed and the IBAN might be valid.

Example (fictitious United Kingdom bank, sort code 12-34-56, account number 98765432):

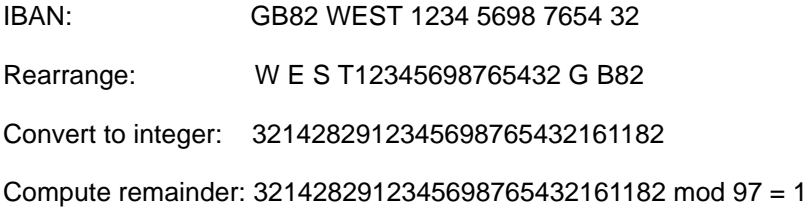

#### <span id="page-6-0"></span>BANK\_ROUT

Use this concept to define the rules for the validation of bank routing numbers as they are entered on various forms such as GXADIRD (Direct Deposit Recipient), GXRBANK (Bank Code Rules), and GXVDIRD (Bank Routing Number Validation).

The rules are defined under Group=IBAN, Internal Code=BANK\_ROUT, Sequence=1. The External Code may have one of the following values:

- 0 Do not validate the forms will be limited to the size of the data base field, but no other editing will be performed
- 1 If ANY alpha characters exist then generate WARNING if BIC validation fails (allows a mix of IBAN and non-IBAN bank numbers)
- 2 If ANY alpha characters exist then generate ERROR if BIC validation fails (allows a mix of IBAN and non-IBAN bank numbers)
- 3 Force validation on all bank numbers and generate an ERROR if BIC validation fails
- Xnn Generate an ERROR if the bank number exceeds nn characters in length
- Nnn Generate an ERROR if the account number exceeds nn in length or if there are any non-numeric characters (Default value is N09).

See also Group=IBAN, Internal Code=BANK\_ACCT, Sequence=1 for validation on the Account Number.

**Note:** The bank code database field is defined as 11. If the external code entered exceeds 11, (i.e., X50) the bank code entered on a form where this edit is called cannot exceed 11.

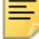

**Note:** If the GTVSDAX entry is missing or invalid (i.e. not one of the values above), the external code will default to N09.

**Note:** If Payroll has been installed but the 8.10 Payroll upgrade for IBAN support has not, then regardless of the rule the maximum length allowed will be 9.

**Note:** If your institution is in either the United States [as defined by STVNATN\_SSA\_REPORTING\_EQUIV="US" for the GUBINST\_NATN\_CODE] or Canada [as defined by NTRINST\_LOCATION\_IND="C" if present], then regardless of the rule the maximum length allowed will be 9.

Effective Release Banner General 8.6.1

BIC Validation is used for the international definition of bank codes. The Bank Swift Code is also referred to as the BIC code. It is a unique code used to represent financial and nonfinancial institutions. The US will still continue to use the 9 digit (i.e. 0-9) values for the bank routing code.

The bank swift code consists of 8 or 11 characters.

- **•** The first 4 positions refer to an alphabetic (i.e. A-Z) representation of a bank code [i.e. DEUT for the Deutsche Bank]
- **•** The next two 2 letters (i.e. A-Z) represent the ISO 3166-1 country code [i.e. DE for Germany]. Banner does NOT verify the ISO 3166-1 values, only that they are A-Z.
- **•** The next two characters (i.e. 0-9, A-Z) represent the location of the financial institution [i.e. BB for Berlin]
- **•** The last three characters (i.e. 0-9, A-Z) are an optional Branch Code [i.e. 101 for Berlin  $II$ ).

The full bank routing number in the above case would be DEUTDEBB101.

#### <span id="page-8-0"></span>New functions

The following functions are new with Banner General 8.6.1:

- **•** goksels.f\_iban\_installed
- **•** goksels.f\_validate\_bank\_acct\_num
- **•** goksels.f\_validate\_bank\_rout\_num

#### <span id="page-8-1"></span>Modified objects

The following objects were modified with Banner General 8.6.1:

- **•** ggtvsdax\_080601.sql
- **•** goksel1.sql
- **•** goksels.sql
- **•** gos\_audit\_seq.sql
- **•** gutdrdh0.sql
- **•** gxrdird\_080601\_01.sql
- **•** gxvbank\_080601\_01.sql
- **•** gxvdird\_080601\_01.sql

### <span id="page-8-2"></span>**1-1F3QUJ7**

The following form is new for this RPE: Direct Deposit History (GXIDRDH)

The following table is new for this RPE:

Direct Deposit History (GXRDRDH)

#### <span id="page-9-0"></span>New form

#### <span id="page-9-1"></span>Direct Deposit History (GXIDRDH)

The Direct Deposit History (GXIDRDH) form records the history of when a user modifies direct deposit records on the Direct Deposit Recipient (GXADIRD) form.

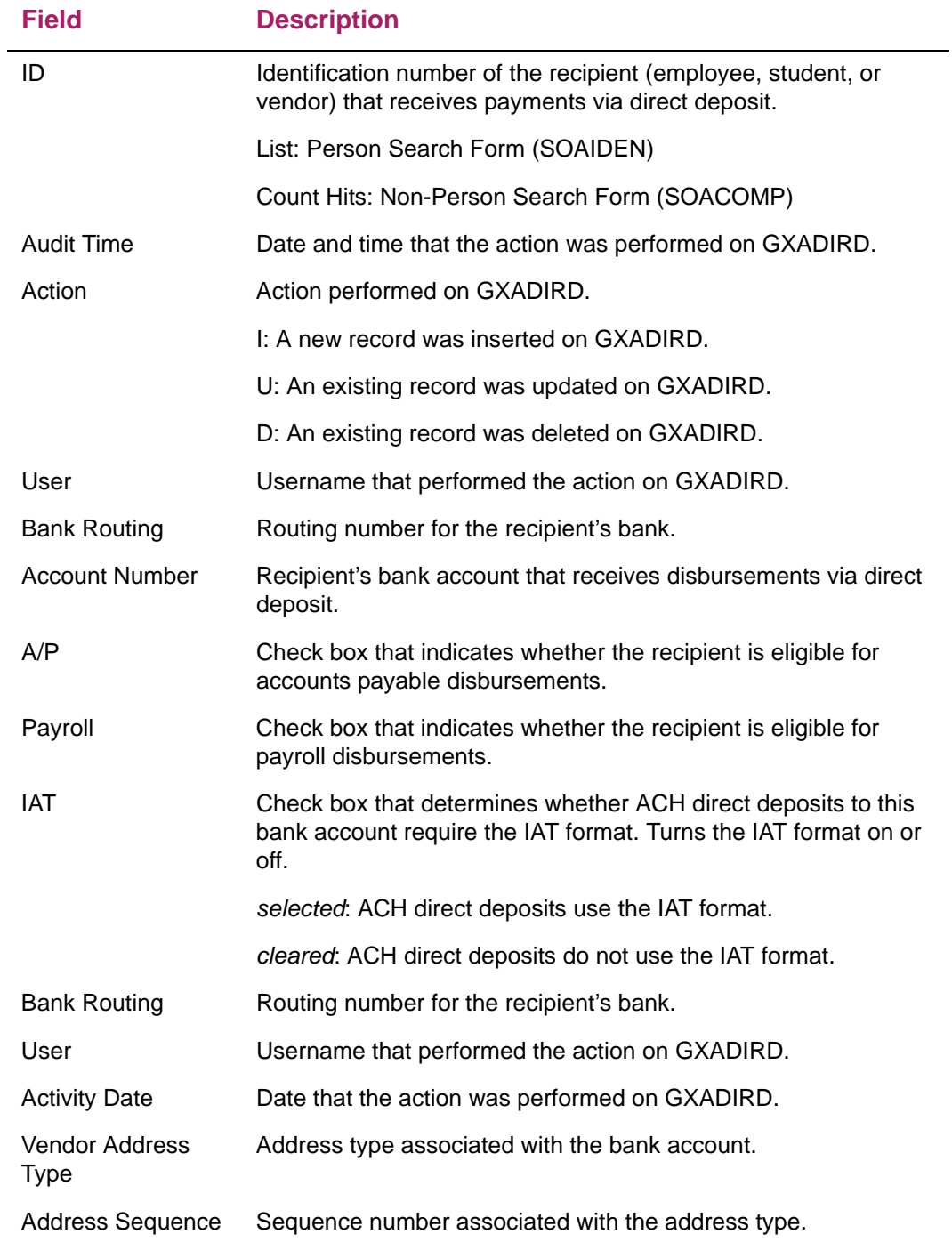

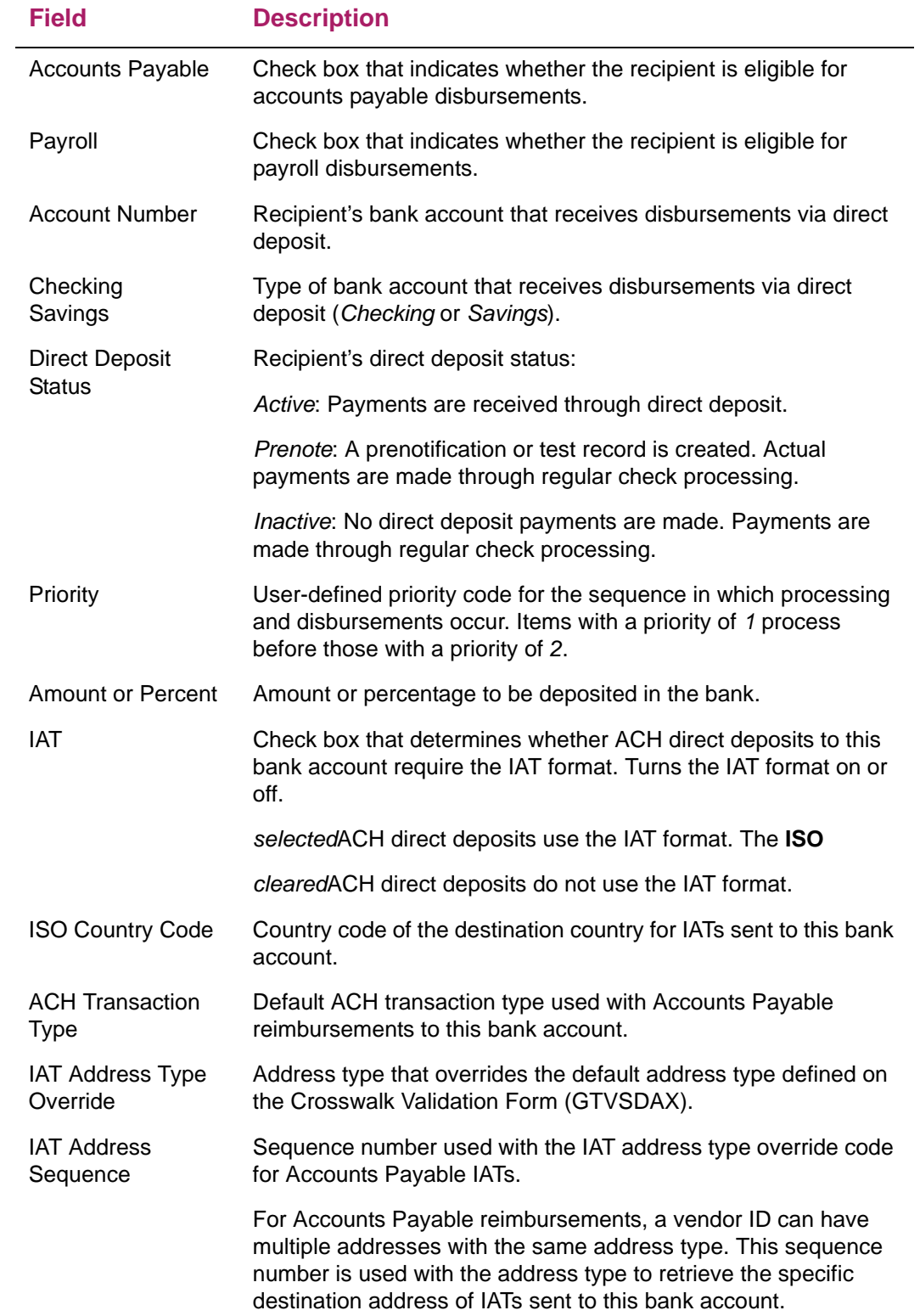

#### <span id="page-11-1"></span><span id="page-11-0"></span>New table

#### Direct Deposit History (GXRDRDH)

The Direct Deposit History (GXRDRDH) table stores the history of when a user modifies direct deposit records on the Direct Deposit Recipient (GXADIRD) form.

The following columns are in this table:

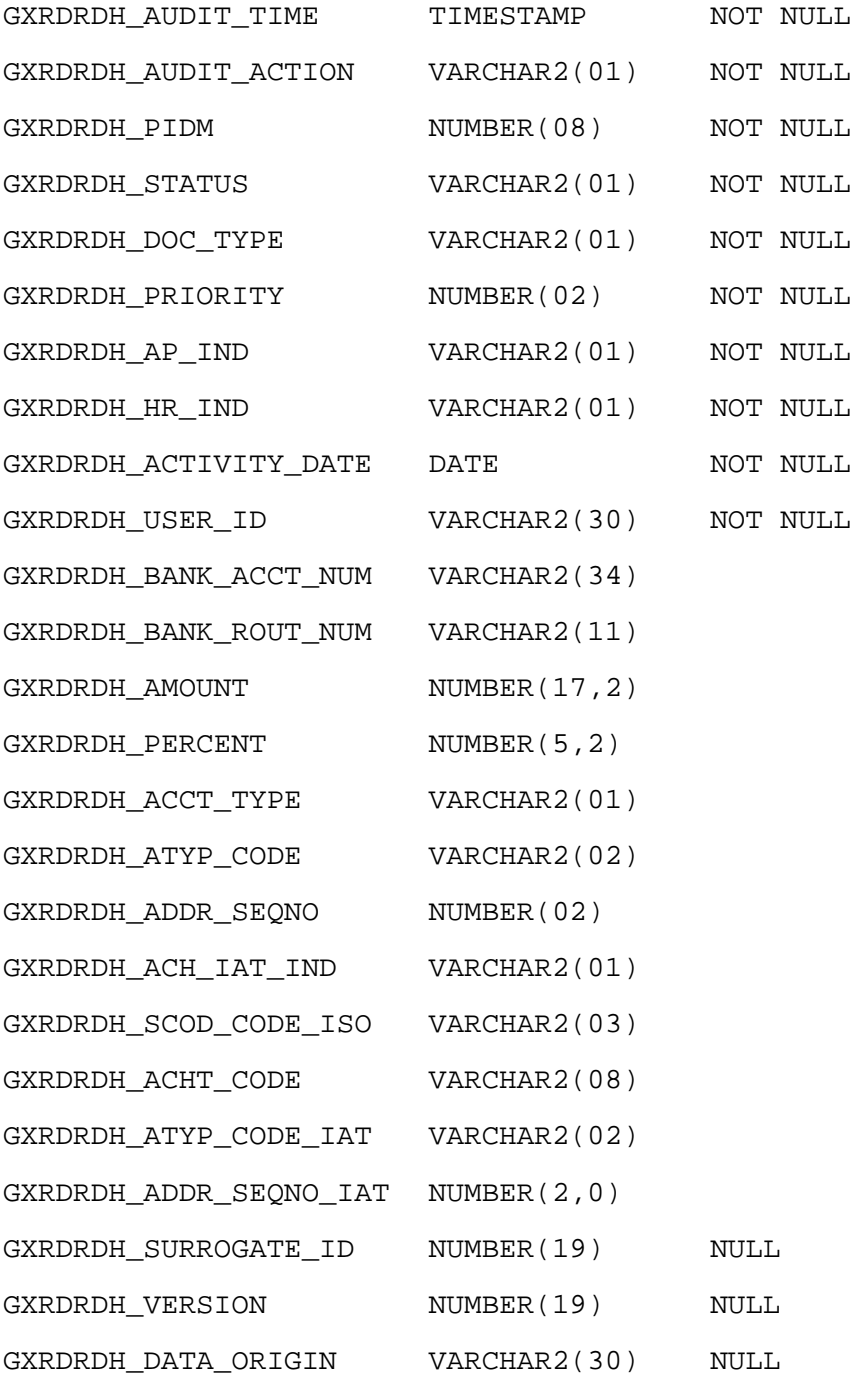

#### <span id="page-12-0"></span>**CMS-RPE20539**

A new field has been added to the Direct Deposit Recipient (GXADIRD) form.

The **user** field has been added to the Direct Deposit Recipient (GXADIRD) form. This field displays the user that modified the direct deposit recipient record.

#### <span id="page-12-1"></span>Modified form

Direct Deposit Recipient (GXADIRD)

#### <span id="page-12-2"></span>Direct Deposit Recipient (GXADIRD)

The **user** field has been added to the Direct Deposit Recipient (GXADIRD) form. This field displays the user that modified the direct deposit recipient record.

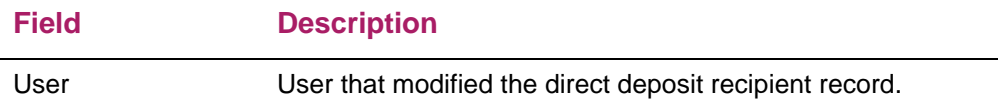

## <span id="page-12-3"></span>**Debugging RPE**

The following debugging RPE was addressed in this release:

**•** 1-1FP5ZK5

### <span id="page-12-4"></span>**1-1FP5ZK5**

A new procedure, p\_ban\_debug was created to allow you to capture debug information, via an autonomous transaction, to GURDBUG. You have the optional ability to dbms\_output, http, or e-mail the results.

#### <span id="page-13-0"></span>New object

The following object is new to Banner General 8.6.1.

#### <span id="page-13-1"></span>p\_ban\_debug

```
PROCEDURE P_BAN_DEBUG(P_PARM IN VARCHAR2 DEFAULT NULL,
            P_TEXT IN VARCHAR2 DEFAULT NULL,
            P_SIZE IN INTEGER DEFAULT 250,
           P_USER IN VARCHAR2 DEFAULT USER,
            P_HTP IN VARCHAR2 DEFAULT 'N',
            P_DBMS IN VARCHAR2 DEFAULT 'N',
            P_CLOB IN CLOB DEFAULT NULL,
            P_MAIL IN VARCHAR2 DEFAULT NULL)
```
A typical statement added to existing PL/SQL code could be:

p\_ban\_debug('test','PIDM='||lv\_pidm||' step=calc amt');

And the resulting output would be:

10-MAR-13 12.28.12.100822000 PM 1-test PIDM=67383 step=calc amt BANINST1

Each row is time-stamped providing the order in which the statements were executed and the information was saved.

For more information on p\_ban\_debug, please see the *Troubleshooting* section in the Banner General 8.6.1 Technical Reference Manual.

### <span id="page-13-2"></span>**Problem Resolutions**

[The Banner General 8.6.1 Problem Resolutions document is a companion to this release](http://www.ellucian.com/Solutions/Ellucian-Client-Support/)  [guide. The resolution document provides summary information about the change requests](http://www.ellucian.com/Solutions/Ellucian-Client-Support/)  that are resolved in Banner General 8.6.1. For additional details about specific change requests, go to http://www.ellucian.com/Solutions/Ellucian-Client-Support/ and use the Ellucian Hub to access the Ellucian Support Center.